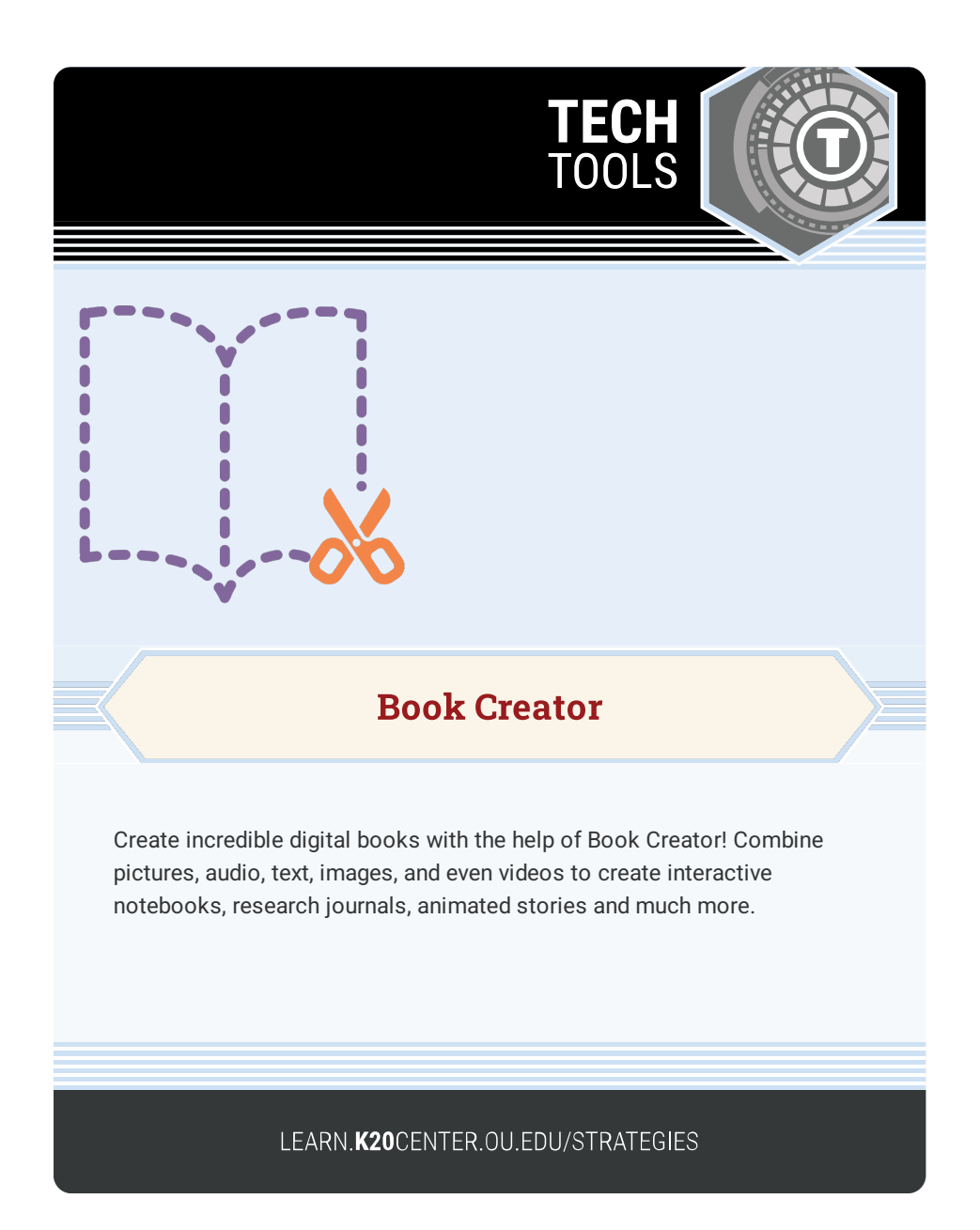

## **BOOK CREATOR**

## **Summary**

Students can unleash their creativity by writing and illustrating their own story, sharing research, developing book reports, creating character sketches and more. Designing presentations and projects with Book Creator brings a new level of creativity to these tasks!

## **Procedure**

- 1. Tap on New Book and choose the type of book.
- 2. Choose your book shape.
- 3. Tap the i to select the page color.
- 4. Use the + to add photos, use the pen, and add text or sound.
- 5. Create your book, and then save in various ways depending on if you are using the app or website.
- 6. Use the Getting Started book on the app if you want to be guided through the steps to create your first book.